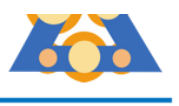

## **Verhaltensregeln bei Videokonferenzen über den BigBlueButton**

#### **Vorbereitung auf die Konferenz**

1) Wähle einen Ort für die Videokonferenz aus, an dem du ungestört bist und an dem du schreiben kannst. Achte auf gute Lichtverhältnisse.

2) Haare gekämmt? Schlafanzug gegen ordentliche Kleidung getauscht? Gut!:-)

3) Lege Schreibmaterial und deine Fachunterlagen (Schulbuch, Heft, etc.) bereit.

4) Stelle dein Gerät auf einen Tisch. Ist es ausreichend geladen? Wenn nicht stecke den Netzstecker ein.

5) Hast du ein Headset (Kopfhörer) bereit gelegt? Das wäre super, da man dich so viel besser verstehen kann. Wenn du keins hast, auch nicht schlimm.

5) Mit Firefox oder Safari läuft die Videokonferenz nicht so gut. Wähle den Browser "Google **chrome**" aus und benutze diesen.

### **Beitritt zu der Konferenz**

Logge dich 5 Minuten vor der Konferenz ein. Das funktioniert folgendermaßen:

- Klicke auf den Link, den du von deinem Lehrer oder deiner Lehrerin per Email bekommen hast. Alternativ kannst du auch den Link kopieren und in den Browser (obere Adresszeile) einfügen.
- Gebe, wenn nötig den Zugangscode ein (diesen hat auch deine Lehrerin per Email geschickt). Er steht vermutlich unter deinem Zugangslink.
- Nun bist du dem Konferenzraum beigetreten.

### **Durchführung der Konferenz**

- Überprüfe, ob Video und Audio gehen.
- Nun schaltest du dein Mikrofon stumm, bis du aufgerufen wirst.
- Nimm kein Video oder Audio der Konferenz auf! Das ist gegen das Datenschutzgesetz und kann zu großen rechtlichen Problemen führen.
- Achte auf Gesprächsregeln, genauso wie im Klassenzimmer auch.

# **Viel Spaß bei der digitalen Konferenz!**